# **Инструкция по предварительной регистрации на турнир**

 **Турниры, в которых доступна предварительная регистрация отмечены текстом (onlineрегистрация). Перейдите по ссылке.** 

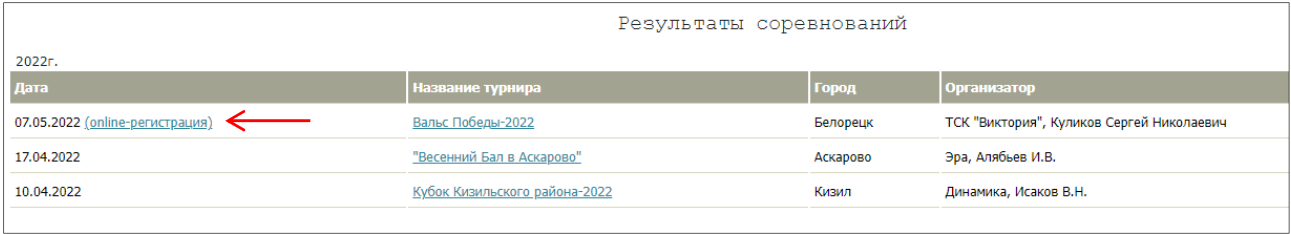

## **Шаг 1. Введите данные об участниках**

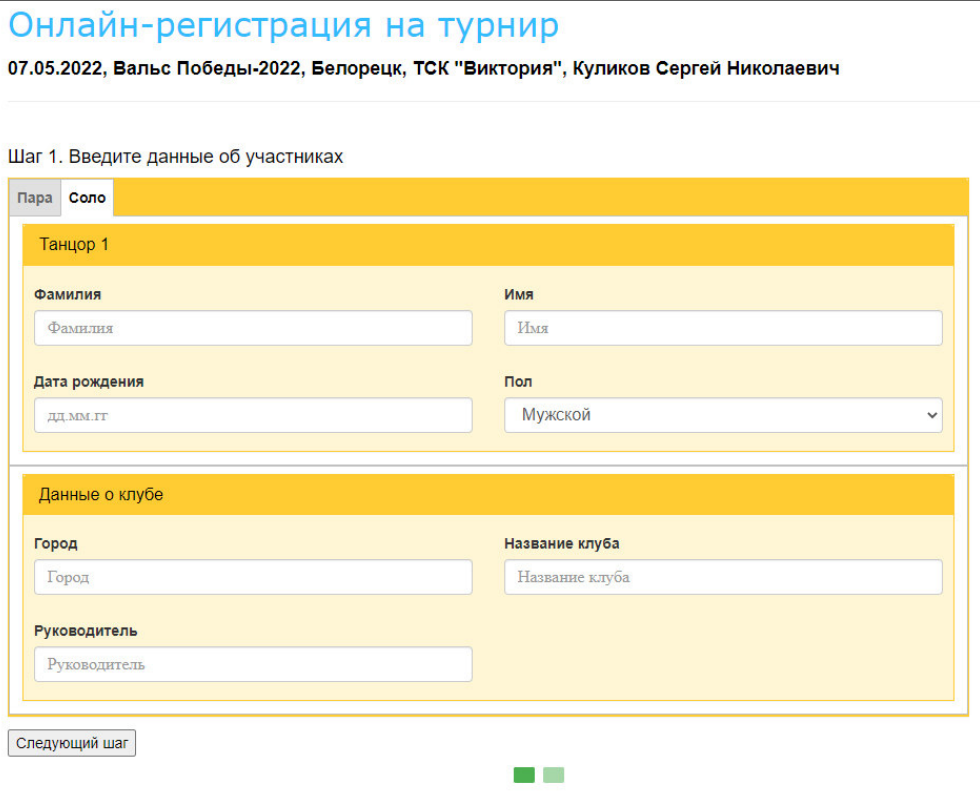

1. Выберите формат участия – соло или пара.

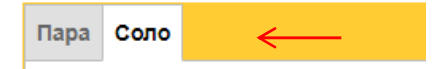

2. Заполните все поля формы. Не заполненные поля будут отмечены красным.

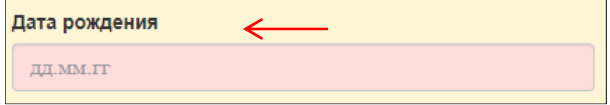

3. После заполнения данных об участниках переходим к выбору групп. Кнопка «Следующий шаг».

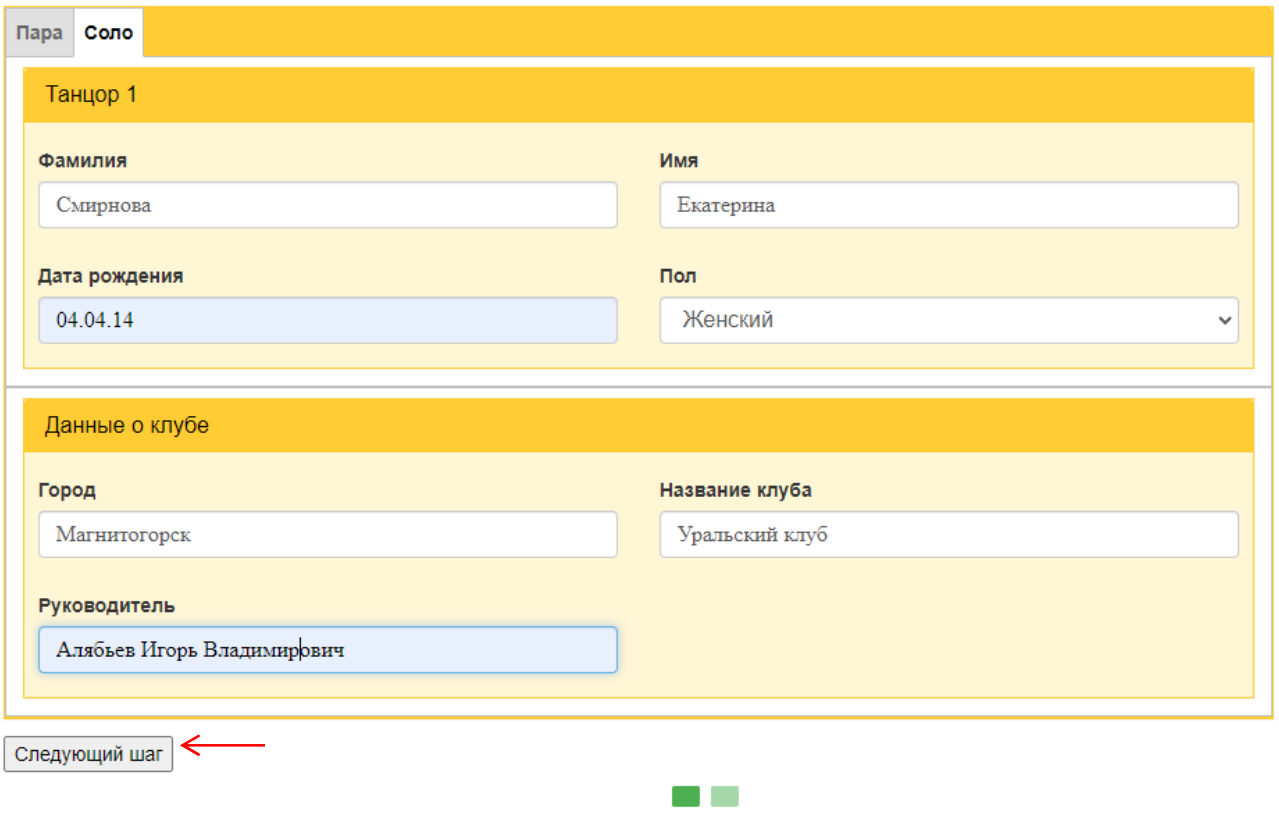

#### **Шаг 2. Выберите группы для регистрации**

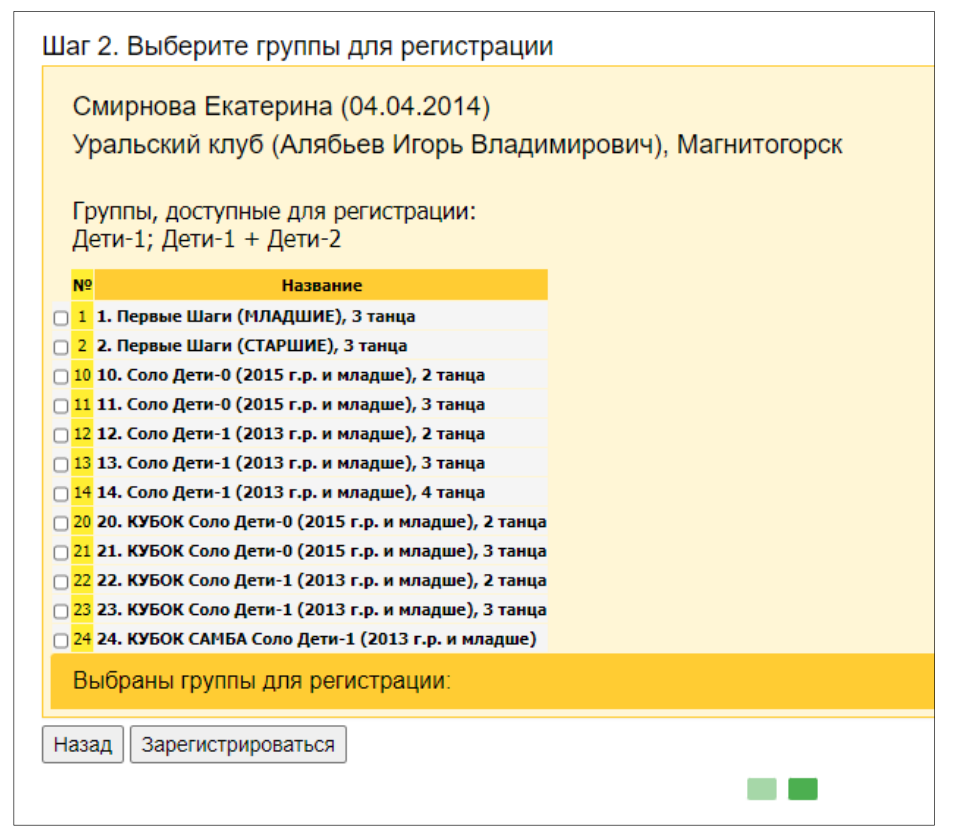

1. Необходимо выбрать группы для регистрации. После выбора отмеченные группы будут указаны в списке «Выбранные группы для регистрации».

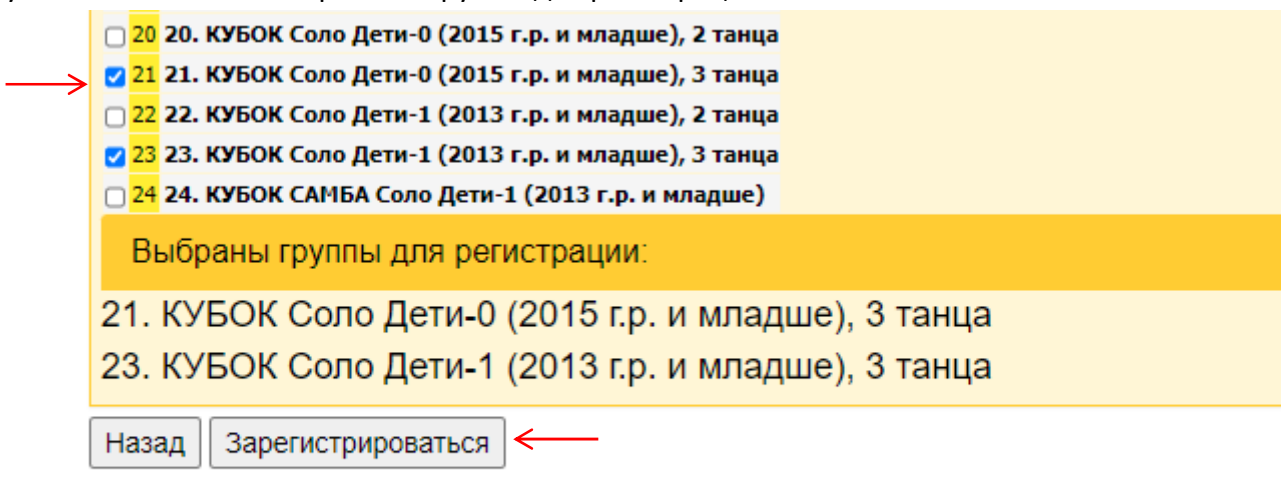

2. Для регистрации нажмите кнопку «Зарегистрироваться».

### **Регистрационная информация**

ВЫ УСПЕШНО ЗАРЕГИСТРИРОВАНЫ!

Информация о вашей регистрации будет опубликована в регистрационных списках на следующий день.

#### Регистрационная информация:

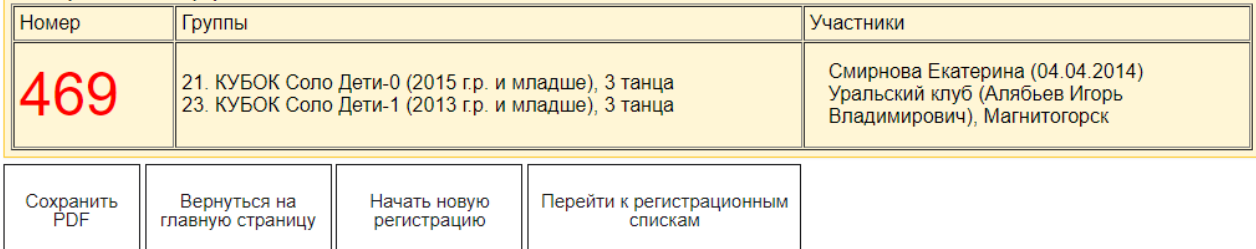